# TRANSFORMER FACILEMENT UN DOCUMENT EN UN DOCUMENT <u>PDF</u>

## 1. DEFINITION DU FORMAT PDF

#### Définition du format PDF

Le format PDF (Portable Document Format) constitue une norme mondiale pour la transmission et l'échange de documents numériques.

Le format PDF a été conçu par la société ADOBE.

Le format PDF est ouvert, il n'est pas nécessaire d'utiliser le logiciel payant Adobe Acrobat pour la création de fichiers PDF car certaines entreprises ou personnes ont développé des systèmes, des programmes et des méthodes permettant de créer du PDF gratuitement.

#### Les avantages du format pdf

1. Il est universel et multiplateforme : sans posséder le logiciel qui a servi à sa création, le document peut être ouvert par tout le monde avec le logiciel gratuit Acrobat Reader, il est lisible et imprimable quel que soit l'ordinateur et quel que soit le système d'exploitation (Windows, Macintosh, Linux, Unix,...).

2. Il permet de garder l'aspect et la mise en page d'origine quelles que soient les polices utilisées, les applications (traitement de textes, logiciel de P.A.O -Publication Assistée par Ordinateur-, tableur, base de données, etc...) et les images. Le document au format pdf s'imprimera exactement comme ce que vous apercevez à l'écran, il est « WYSIWYG » (What You See Is What You Get : ce que vous voyez est ce que vous obtenez).

#### Les inconvénients du format pdf

1. Les documents au format pdf ne sont pas faits pour être modifiés. Le format pdf a été conçu pour la publication, la diffusion, l'archivage et l'impression.

2. Si vous souhaitez modifier un document au format pdf, il faut utiliser le logiciel payant Adobe Acrobat (qui propose par ailleurs beaucoup d'options concernant la protection, les hyperliens, l'organisation et le plan du document...) qu'il ne faut pas confondre avec le logiciel gratuit Adobe Acrobat Reader (qui permet seulement de lire et d'extraire des données ! ).

## 2. INSTALLATION DU LOGICIEL PDF 995

En fait le logiciel installe une imprimante virtuelle. Elle fonctionne avec pratiquement tous les logiciels.

Cliquer sur Setup.exe et pdf995 s'installe automatiquement.

### 3. TRANSFORMER UN FICHIER WORD EN PDF

- Créez votre document avec Word.
- Allez dans le menu Fichier / Imprimer. Dans la liste des imprimantes choisir PDF 995  $\overline{a}$

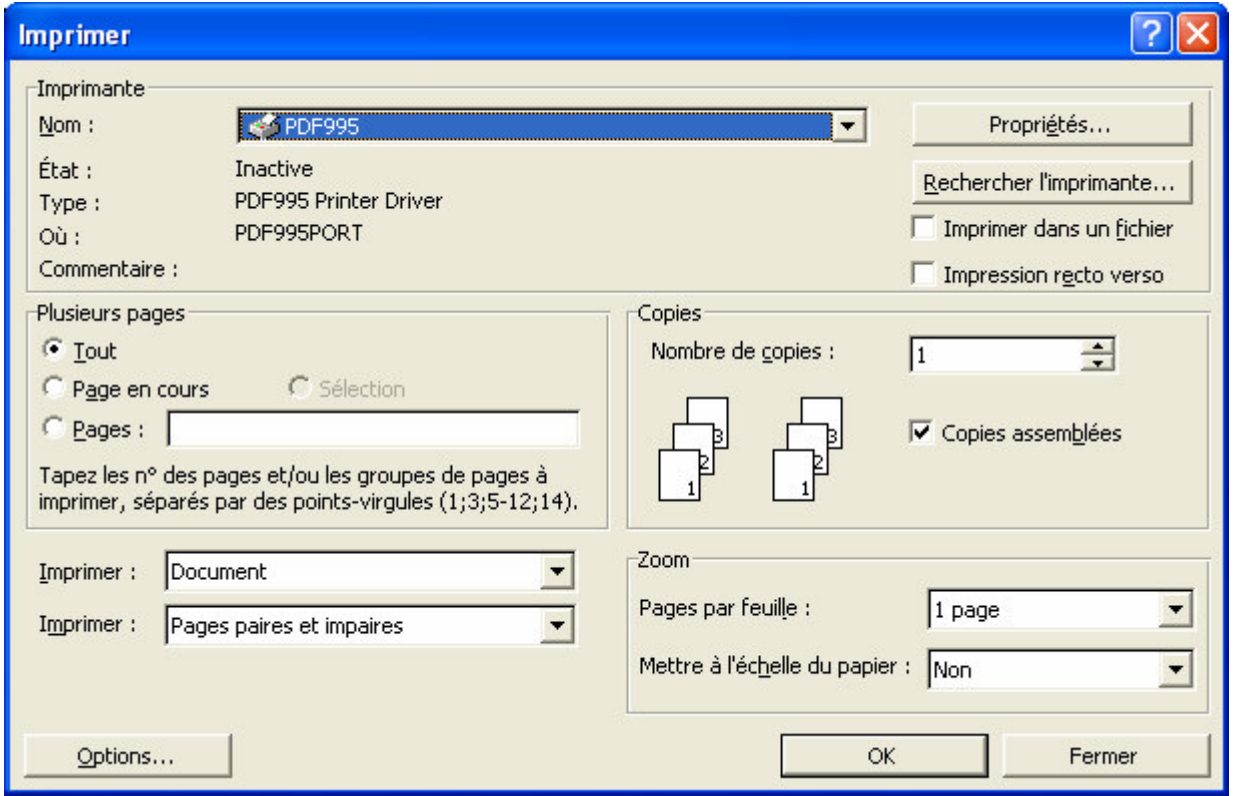

Cliquez sur Propriétés puis sur Avancé pour régler certains détails comme la taille du papier, le nombre de copies, la résolution du document (600 ou 1200)...

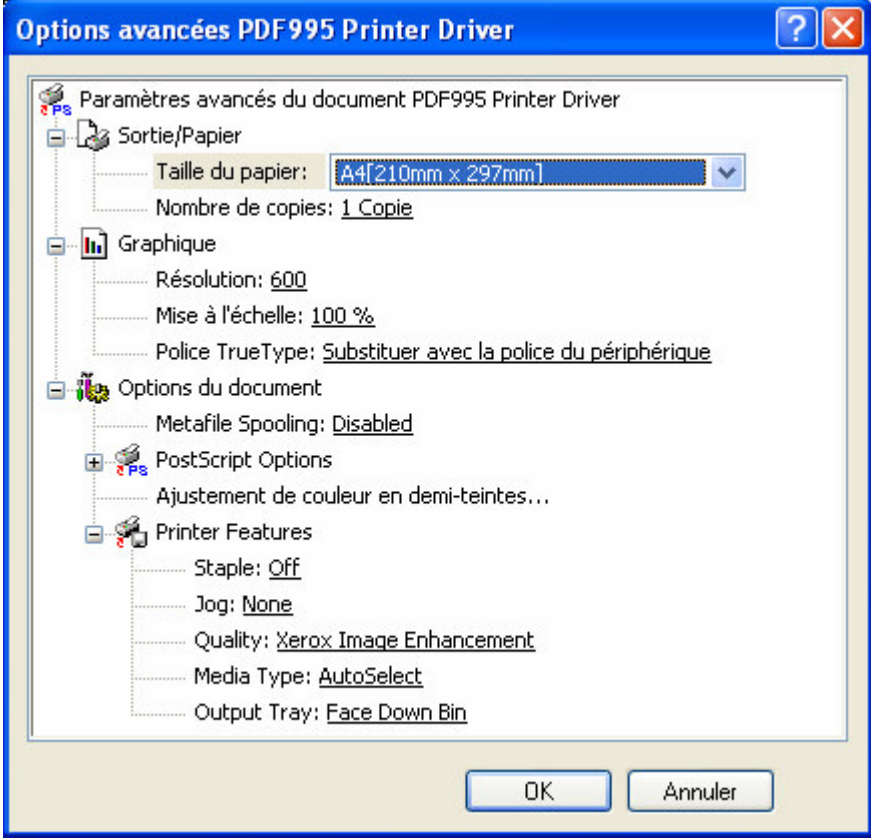

Cliquez sur OK puis OK.  $\overline{a}$ 

 $\overline{a}$ 

Une fenêtre d'enregistrement apparaît. Saisir le nom du fichier et son emplacement sur le disque dur ou la disquette  $\overline{\phantom{a}}$ puis cliquez sur *Enregistrer*.

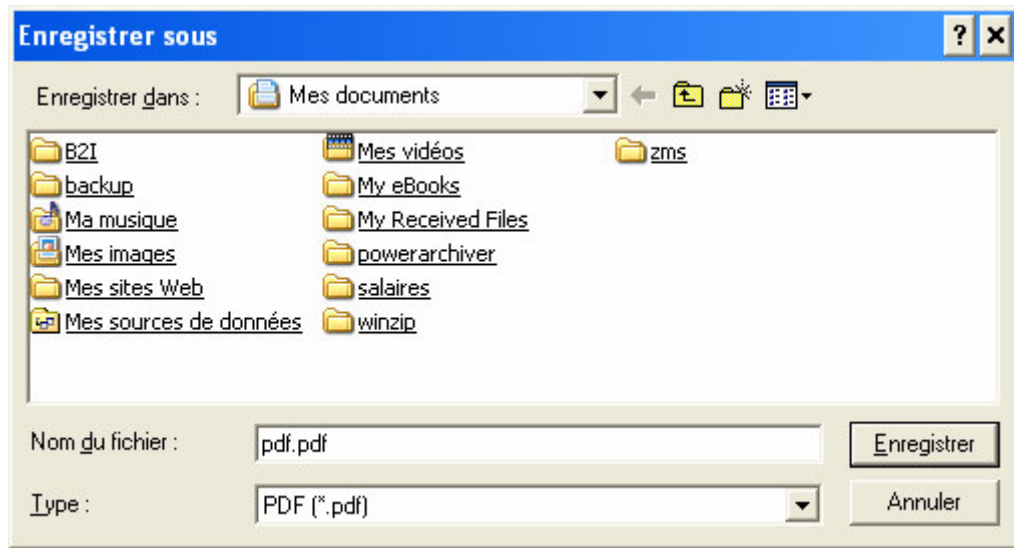

Remarque : cette version du logiciel étant gratuite, une page de pub apparaît.  $\ddot{\phantom{a}}$